Dell PowerVault Network Attached Storage (NAS) Systems

# Troubleshooting Guide

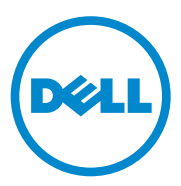

#### **Notes, Cautions, and Warnings**

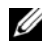

**NOTE:** A NOTE indicates important information that helps you make better use of your computer.

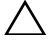

**CAUTION: A CAUTION indicates potential damage to hardware or loss of data if instructions are not followed.**

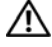

**WARNING: A WARNING indicates a potential for property damage, personal injury, or death.**

**September 2010 Rev. A01**

 $\_$ 

**Information in this publication is subject to change without notice. © 2010 Dell Inc. All rights reserved.**

Reproduction of these materials in any manner whatsoever without the written permission of Dell Inc. is strictly forbidden.

Trademarks used in this text: Dell™, the DELL logo, PowerEdge™, PowerVault™ and OpenManage™ are trademarks of Dell Inc. Microsoft® and Windows® are either trademarks or registered trademarks of Microsoft Corporation in the United States and/or other countries.

Other trademarks and trade names may be used in this publication to refer to either the entities claiming the marks and names or their products. Dell Inc. disclaims any proprietary interest in trademarks and trade names other than its own.

## **Contents**

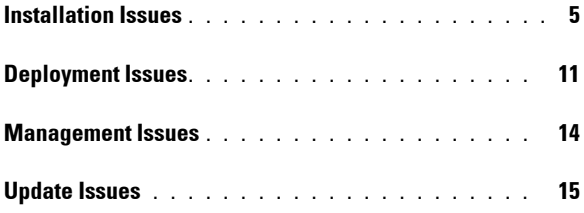

#### Contents

### <span id="page-4-0"></span>**Installation Issues**

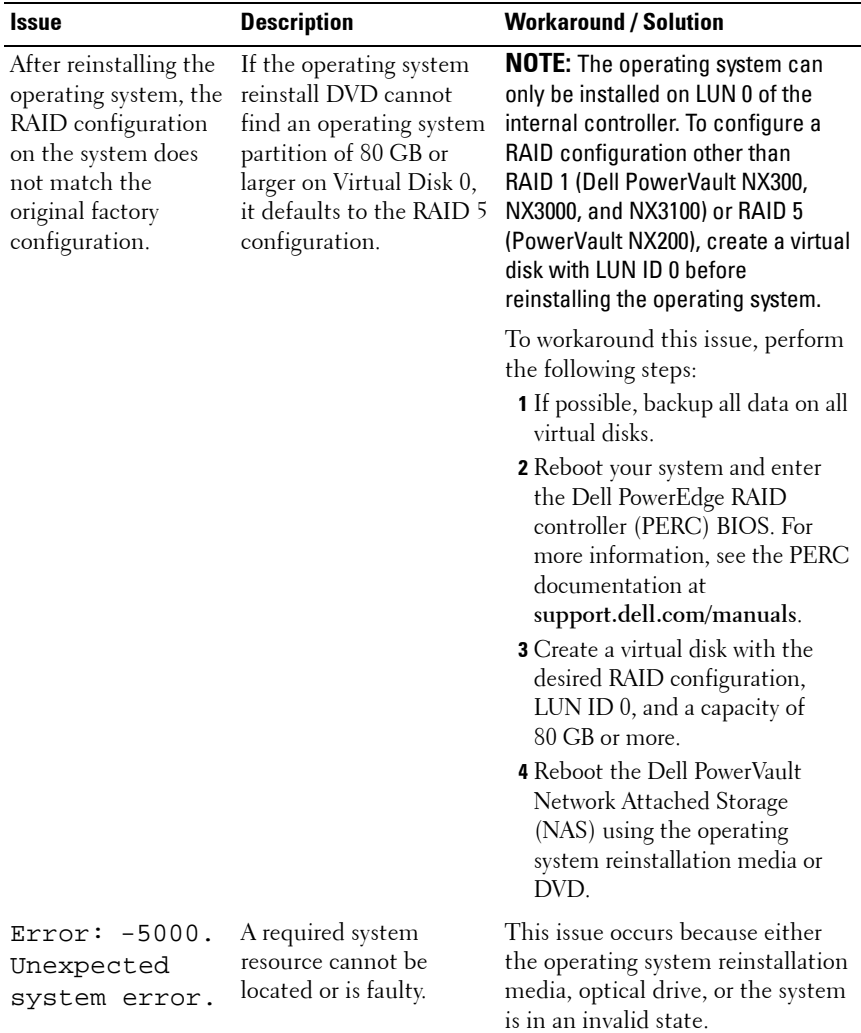

#### **Table 1. Installation Issues**

| <b>Issue</b>                              | <b>Description</b>                                          | <b>Workaround / Solution</b>                                                                                                    |
|-------------------------------------------|-------------------------------------------------------------|----------------------------------------------------------------------------------------------------|
| $Error: -5001.$<br>Invalid<br>system.     | System restore is<br>performed on an<br>unsupported system. | This issue occurs because the<br>operation is not supported on the<br>system. To resolve this issue,<br>remove the operating system<br>reinstallation media immediately.                                                                                 |
| $Error: -5002.$<br>Unsupported            | Unable to locate a<br>supported RAID<br>controller.         | To workaround this issue, perform<br>one of the following steps:                                                                                                    |
| hardware<br>configuration<br>encountered. |                                                             | • Ensure that the disk controller<br>card is connected to the internal<br>drives and is properly seated in<br>the correct slot. For more<br>information about connecting<br>the card, see the Hardware<br>Owner's Manual at<br>support.dell.com/manuals. |
|                                           |                                                             | • Ensure that your system supports<br>an internal drive controller. For<br>information about the internal<br>drive controllers supported on<br>your system, see the system<br>hardware documentation at<br>support.dell.com/manuals.                     |

**Table 1. Installation Issues (continued)**

| <b>Issue</b>                                   | <b>Description</b>                                                                                                    | <b>Workaround / Solution</b>                                                                                                    |
|------------------------------------------------|----------------------------------------------------------------------------------------------------|----------------------------------------------------------------------------------------------------|
| Error: $-5003$ .<br>Error occurred             | Invalid operating system<br>drive configuration. The                                                                            | To workaround this issue, perform<br>one of the following steps:                                                                                                    |
| while<br>attempting to<br>create OS<br>volume. | layout of physical disks to<br>be used as the operating<br>system disks does not<br>meet the required layout<br>for the device. | $\bullet$ Ensure that all drives in the<br>operating system drive slots are<br>correctly attached and do not<br>have data on them. Physical disks<br>for the operating system must be<br>of the same type and must be<br>greater than 80 GB.                                                                                                    |
|                                                |                                                                                                    | • Enter the PERC BIOS during the<br>operating system boot operation<br>and ensure that there are no<br>foreign configurations, drives are<br>clean of all data, the drives meet<br>the minimum size requirement,<br>and are fully functioning and<br>accessible. For more information,<br>see the PERC documentation at<br>support.dell.com/manuals. |

**Table 1. Installation Issues (continued)**

| <b>Issue</b>                                                                         | <b>Description</b>                                                                         | <b>Workaround / Solution</b>                                                                                                    |
|--------------------------------------------------------------------------------------|--------------------------------------------------------------------------------------------|----------------------------------------------------------------------------------------------------|
| Error: -5004.<br>Error occurred<br>while<br>attempting to<br>create OS<br>volume.    | Drives in the expected<br>system slots dedicated<br>for the operating system<br>are empty. | To workaround this issue, perform<br>one of the following steps:                                                                                                    |
|                                                                                      |                                                                                            | • Ensure that all drives in the<br>operating system drive slots are<br>correctly attached and do not<br>have data on them. Physical disks<br>for the operating system must be<br>of the same type and must meet<br>the minimum size requirements.                                                                                                    |
|                                                                                      |                                                                                            | • Enter the PERC BIOS during the<br>operating system boot operation<br>and ensure that there are no<br>foreign configurations, drives are<br>clean of all data, the drives meet<br>the minimum size requirement,<br>and are fully functioning and<br>accessible. For more information,<br>see the PERC documentation at<br>support.dell.com/manuals.                            |
| Error: $-5005$ .<br>Error occurred<br>while<br>attempting to<br>create OS<br>volume. | Drives in expected<br>operating system slots<br>have existing foreign<br>configurations.   | To workaround this issue, enter the<br>PERC BIOS during the operating<br>system boot operation and ensure<br>that there are no foreign<br>configurations, drives are clean of<br>all data, the drives meet the<br>minimum size requirement, and<br>are fully functioning and<br>accessible. For more information,<br>see the PERC documentation at<br>support.dell.com/manuals. |

**Table 1. Installation Issues (continued)**

| <b>Issue</b>                                                                        | <b>Description</b>                                                              | <b>Workaround / Solution</b>                                                                                                    |
|-------------------------------------------------------------------------------------|---------------------------------------------------------------------------------|----------------------------------------------------------------------------------------------------|
| $Error: -5006.$<br>Error occurred<br>while<br>attempting to<br>create OS<br>volume. | Unable to locate the<br>PowerVault operating<br>system reinstallation<br>media. | To workaround this issue, perform<br>one of the following steps:                                                                                                    |
|                                                                                     |                                                                                 | • Ensure that the operating system<br>reinstallation media is loaded in<br>the CD/DVD drive. If the media<br>is present in the drive, the drive<br>may be faulty. For information<br>about troubleshooting the drive,<br>see the <i>Hardware</i> Owner's<br>Manual at<br>support.dell.com/manuals. |
|                                                                                     |                                                                                 | • Ensure that the drive is still<br>functional. Reboot the<br>PowerVault NAS using the<br>operating system reinstallation<br>media to restart the process.                                                                                                    |

**Table 1. Installation Issues (continued)**

| Issue                                                                                | <b>Description</b>                                                                                                    | <b>Workaround / Solution</b>                                                                                                    |
|--------------------------------------------------------------------------------------|----------------------------------------------------------------------------------------------------|----------------------------------------------------------------------------------------------------|
| Error: $-5007$ .<br>Error occurred<br>while<br>attempting to<br>create OS<br>volume. | A pre-existing virtual disk<br>with LUN ID 0 that is<br>not being used for the<br>NAS operating system<br>has been encountered.                          | The operating system on the<br>PowerVault NAS system must be<br>on virtual disk 0.                                                                                                    |
|                                                                                      |                                                                                                    | To workaround this issue, the<br>current virtual disk with LUN ID 0<br>must be deleted for the operating<br>system reinstallation to proceed.                                                                                                    |
|                                                                                      |                                                                                                    | 1 Backup all data on virtual disk 0<br>if possible.                                                                                                    |
|                                                                                      |                                                                                                    | <b>2</b> Reboot your system and boot<br>into the PERC controller BIOS<br>during POST. For more<br>information about booting into<br>the PERC controller BIOS, see<br>PERC user's guide at<br>support.dell.com/manuals.<br>3 Delete the virtual disk with LUN<br>ID <sub>0</sub><br>4 Reboot the PowerVault NAS |
|                                                                                      |                                                                                                    | using the operating system<br>reinstallation media or DVD.                                                                                                    |
| Errors due to<br>third-party tools<br>and utilities.                                 |                                                                                                    | To workaround this issue, follow<br>the instructions in the error<br>message. If the error cannot be<br>resolved, contact Dell.                                                                                                    |
|                                                                                      |                                                                                                    | For more information, see "Getting<br>Help" in the Hardware Owner's<br>Manual at<br>support.dell.com/manuals.                                                                                                    |
| is not a NAS<br>appliance software.                                                  | The package provided The package provided for<br>the PowerVault NAS<br>Initial Configuration<br>Wizard is not a<br>recognized NAS<br>appliance software. | Ensure that the package<br>downloaded from<br>support.dell.com is compatible<br>with your system.                                                                                                    |

**Table 1. Installation Issues (continued)**

| Issue                                                                                             | <b>Description</b>                                                                                            | <b>Workaround / Solution</b>                                                                                                    |
|---------------------------------------------------------------------------------------------------|----------------------------------------------------------------------------------------------------|----------------------------------------------------------------------------------------------------|
| The PowerVault NAS<br>appliance software<br>provided cannot be<br>installed on the NAS<br>system. | The wrong NAS software<br>appliance has been<br>provided for the system.                                      | Go to support.dell.com and<br>download the appropriate NAS<br>appliance software for the system.                                                                                                    |
| Reinstallation error<br>message stays on<br>the LCD.                                              | The last error message<br>remains on the LCD<br>until the operating<br>system is successfully<br>reinstalled. | To resolve this issue, change the<br>user defined string to the default<br>option or User Defined String.<br>Enter the BIOS and select the<br><b>Embedded Server Management</b><br>screen. Change the option to either<br>default or type a new string. |
| The display log<br>console displays a<br>wrong date.                                              | The display log console<br>displays a wrong date<br>during the operating<br>system reinstallation<br>process. | This is a known issue and does not<br>affect the system.                                                                                                    |

**Table 1. Installation Issues (continued)**

### <span id="page-10-0"></span>**Deployment Issues**

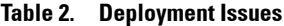

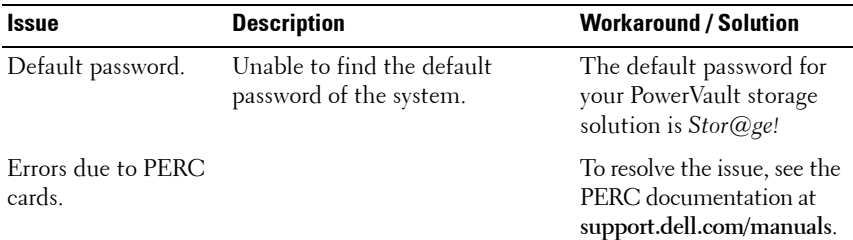

| <b>Issue</b>                                                | <b>Description</b>                          | <b>Workaround / Solution</b>            |
|-------------------------------------------------------------|---------------------------------------------|-----------------------------------------|
| Firewall exceptions on<br>Dell PowerVault<br>NX200 systems. | The following ports are open by<br>default: | This feature is working as<br>designed. |
|                                                             | • UDP port $= 80$ : http                    |                                         |
|                                                             | • $UDP$ port = 111: Portmap $UDP$           |                                         |
|                                                             | • UDP port = $162$ : SNMP                   |                                         |
|                                                             | • UDP port = $1071$                         |                                         |
|                                                             | • UDP port $=$ 137: NetBIOS<br>Name         |                                         |
|                                                             | Service — $UDP$ port = 138:<br>NetBIOS      |                                         |
|                                                             | Datagram service:                           |                                         |
|                                                             | $\bullet$ UDP port = 328:                   |                                         |
|                                                             | • UDP port = $6389$ :                       |                                         |
|                                                             | • UDP port = $1205$ :                       |                                         |
|                                                             | • UDP port = $1062$ :                       |                                         |
|                                                             | • UDP port $= 2730$ :                       |                                         |
|                                                             | • TCP port $= 80$ : IIS                     |                                         |
|                                                             | • TCP port = $135$ : RPC                    |                                         |
|                                                             | • TCP port $=$ 3260: ISCSI                  |                                         |
|                                                             | • $TCP$ port = 111: Portmap $TCP$           |                                         |
|                                                             | • TCP port $= 25$ : Storage Processor       |                                         |
|                                                             | • TCP port $=$ 4244: DCOM/RPC               |                                         |
|                                                             | • TCP port $= 137$ : NetBIOS TCP            |                                         |
|                                                             | • TCP port $=$ 139: NetBIOS<br>Session      |                                         |
|                                                             | Service:                                    |                                         |
|                                                             | • TCP port $=$ 445: SMB over TCP            |                                         |
|                                                             | • TCP port $=$ 3389: Remote<br>Desktop      |                                         |
|                                                             | • TCP port = $2463$ :                       |                                         |

**Table 2. Deployment Issues (continued)**

| <b>Issue</b>                                                                            | <b>Description</b>                                                                       | <b>Workaround / Solution</b>                                                                                                    |
|-----------------------------------------------------------------------------------------|------------------------------------------------------------------------------------------|----------------------------------------------------------------------------------------------------|
| Initial<br>Configuration                                                                | The PowerVault NAS An error occurred while installing<br>the non-English language packs. | Perform the following steps<br>to reinstall the language<br>packs:                                                                             |
| Wizard does not<br>successfully install<br>the language on the<br>system.<br>$\Omega$ r |                                                                                          | <b>1</b> Click Start $\rightarrow$ Control<br>$Panel \rightarrow Clock$ ,<br>Language, and Region $\rightarrow$<br>Change Display<br>Language. |
| The PowerVault NAS<br>Initial<br>Configuration                                          |                                                                                          | The Regional and<br>Language Options<br>window appears.                                                                                        |
| Wizard is launched<br>continously.                                                      |                                                                                          | <b>2</b> From the Keyboards and<br>Languages tab, select<br>Install/Uninstall<br>Languages to install the<br>required language.                |
|                                                                                         |                                                                                          | <b>3</b> Select Install Language<br>and browse to<br>$C:\del\mu i\&<$ country a<br><i>bbreviation</i> > where the<br>MUI files are located.    |

**Table 2. Deployment Issues (continued)**

### <span id="page-13-0"></span>**Management Issues**

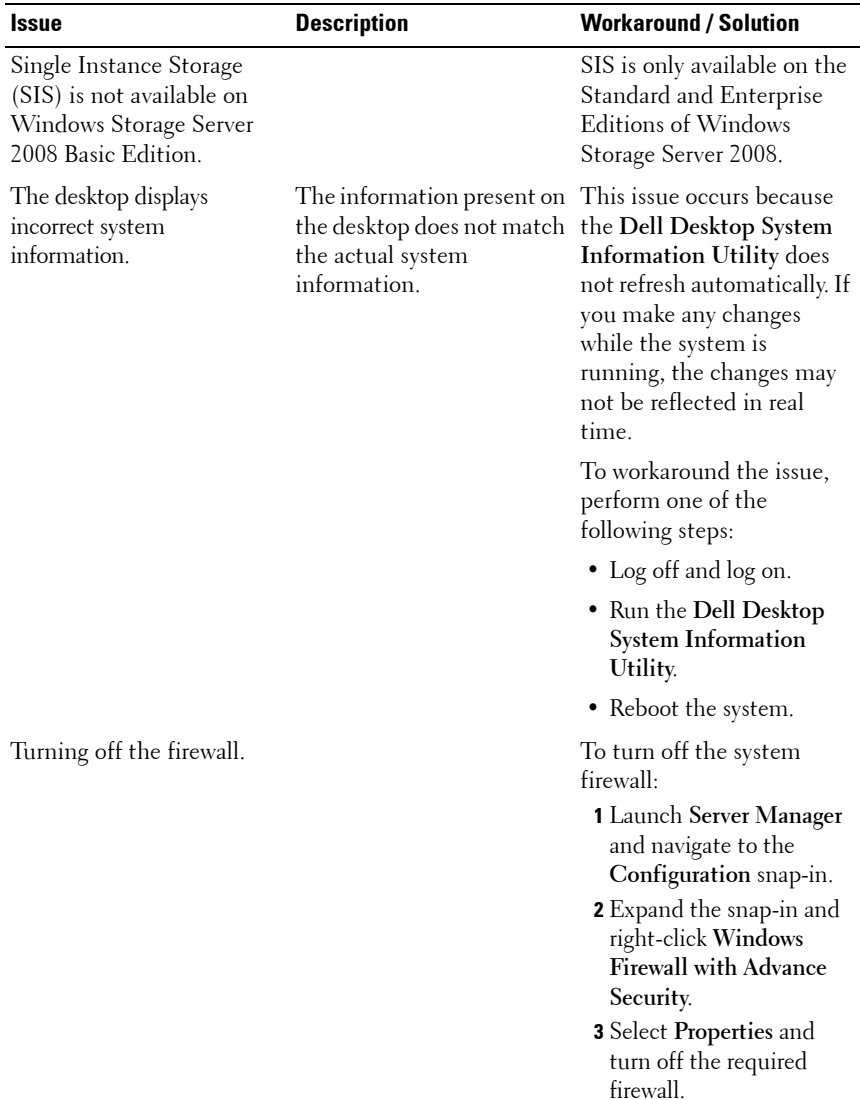

#### **Table 3. Management Issues**

### <span id="page-14-0"></span>**Update Issues**

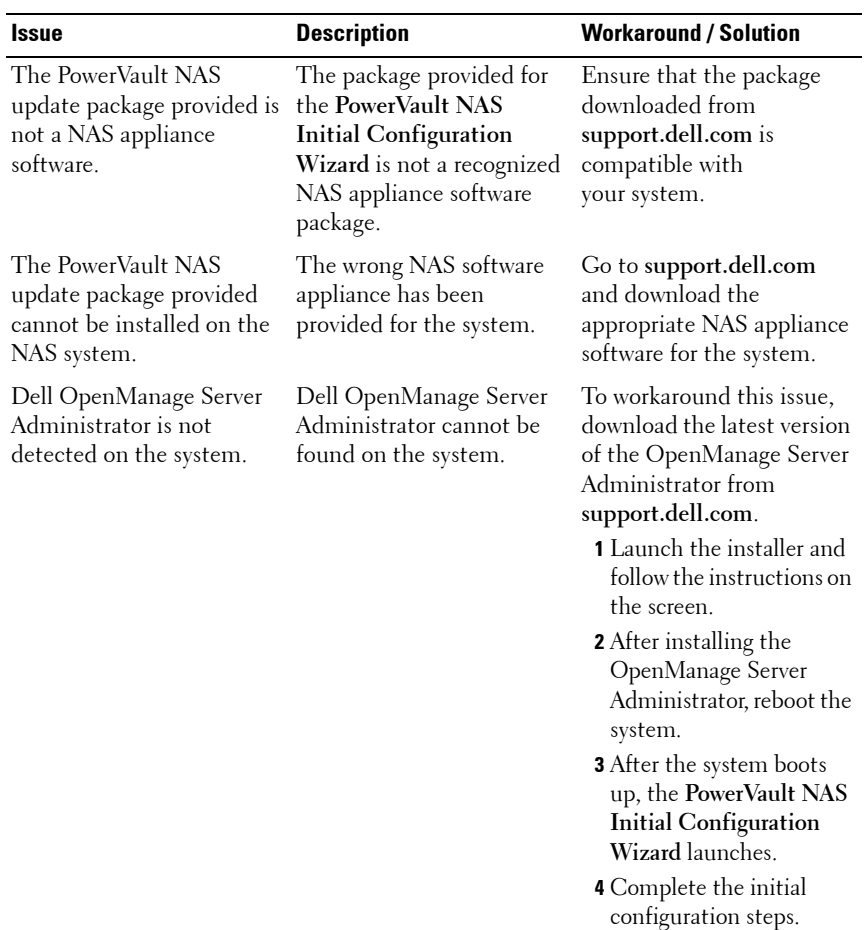

#### **Table 4. Update Issues**